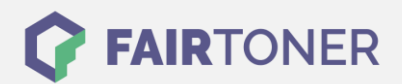

# **Brother DR-321 CL Trommel Reset**

**Schritt-für-Schritt: So setzen Sie die Trommel Ihres Druckers ganz einfach zurück!**

**TROMMEL RESET**

Die folgenden Hinweise sollten Sie beachten, wenn ein [Trommel Reset](https://www.fairtoner.de/support/resetanleitungen/trommel-reset/) am Drucker durchgeführt wird.

- Wählen Sie die passende Brother DR-321 CL Trommel Reset-Anleitung für Ihren Drucker der Brother HL-Serie, Brother DCP-Serie oder Brother MFC-Serie aus
- Führen Sie die Reset-Anleitung bitte zügig über die Tastatur am Drucker aus. So verhindern Sie das Zurückfallen des Druckers in das Hauptmenü während der Eingabe
- Beachten Sie die Einzelschritte der Anleitung und lassen Sie keinen Schritt aus
- Nicht jeder Drucker von Brother signalisiert den erfolgreichen Abschluss durch eine Nachricht ("accepted" oder "ausgeführt") nach dem Trommel zurücksetzen
- Mit den Anleitungen kann man originale DR-321 CL Trommeln von Brother und kompatible Trommeln zurücksetzen
- Ein frühzeitiges Zurücksetzen der Trommel kann das Gerät beschädigen. Setzen Sie die Trommel möglichst nur direkt nach dem Austausch zurück
- Bei einer Mehrfachauswahl wählen Sie die Trommel, die zurückgesetzt werden soll

Für Brother HL-Drucker gibt es verschiedene Möglichkeiten, einen Trommel Reset durchzuführen, je nach Gerät.

### **Brother DR-321 Trommel Reset für Brother HL-L-8250 CDN, HL-L-8350 CDW und HL-L-8350 CDWT**

- 1. Schalten Sie das Gerät ein
- 2. Schließen Sie die vordere Abdeckung
- 3. Drücken und halten Sie "GO"
- 4. Drücken Sie dazu "Pfeil nach oben"
- 5. Auf dem Display wird "Reset Menü" angezeigt
- 6. Betätigen Sie die Pfeiltasten oder "+" und"-", um "Trommel" anzuzeigen
- 7. Drücken Sie dann "Pfeil nach oben", um den Reset durchzuführen

Sie haben nun den Trommelzähler zurückgesetzt.

#### **Brother DR-321CL Trommel Reset für alle übrigen Brother HL-Geräte**

- 1. Schalten Sie den Drucker ein
- 2. Schliessen Sie die vordere Abdeckung
- 3. Drücken Sie "X", um den Trommelfehler zu unterbrechen
- 4. Drücken Sie das Werkzeug-Symbol
- 5. Drücken Sie nacheinander "Geräteinformationen" und "Teilelebensdauer"
- 6. Drücken Sie dann auf "X"
- 7. Drücken Sie schnell "Trommel" und "Ja"
- 8. Drücken Sie auf das Haus-Symbol

Hierdurch ist der Trommel Reset beendet und Sie können den Drucker wieder verwenden, wie bisher.

**FAIRTONER.DE ONLINESHOP / SOFORTHILFE / RATGEBER**

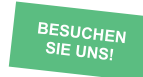

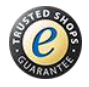

## **RESETANLEITUNG.**

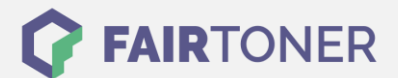

### **Brother DR-321CL Trommel Reset für Brother DCP-Geräte**

- 1. Schalten Sie den Drucker ein
- 2. Die vordere Abdeckung muss geschlossen sein
- 3. Drücken Sie "X", um den Trommelfehler zu unterbrechen
- 4. Drücken Sie das Werkzeug-Symbol
- 5. Drücken Sie auf "Alle Einstell."
- 6. Wischen Sie nun nach oben oder unten oder nutzen Sie die Pfeiltasten, um "Geräte-Info" anzuzeigen
- 7. Drücken Sie auf "Geräte-Info"
- 8. Drücken Sie auf "Lebensdauer Teile"
- 9. Betätigen Sie "#", bis die Meldung sich verändert
- 10. Drücken Sie nacheinander "Trommel" und "Ja"
- 11. Drücken Sie auf das Haus-Symbol

Sie haben den Trommelzähler zurückgesetzt und können Ihren Brother Drucker wieder verwenden wie bisher.

### **Brother DR-321CL Trommel Reset für Brother MFC-Geräte**

- 1. Schalten Sie Ihren Drucker ein
- 2. Schließen Sie die vordere Abdeckung
- 3. Betätigen Sie "X", um den Trommelfehler abzubrechen
- 4. Drücken Sie das Werkzeug-Symbol
- 5. Sofort auf "Alle Einstell." gehen
- 6. Wischen Sie dann nach oben oder unten oder verwenden Sie die Pfeiltasten, damit "Geräte-Info" angezeigt wird
- 7. Drücken Sie auf "Geräte-Info"
- 8. Drücken Sie dann auf "Lebensdauer Teile"
- 9. Nun auf "#" drücken, bis die Meldung sich ändert
- 10. Drücken Sie hintereinander auf "Trommel" und "Ja"
- 11. Drücken Sie die "Home" Taste (Haus-Symbol)

Sie haben den Trommelzähler der Brother DR-321 CL Trommel jetzt erfolgreich zurückgesetzt.

### **Brother DR-321 CL Trommel und weiteres Verbrauchsmaterial bei FairToner**

Bei [FairToner](https://www.fairtoner.de/) können Sie auch das passende Verbrauchsmaterial für Ihren Drucker kaufen. Wir führen die passenden [Toner](https://www.fairtoner.de/toner/) und [Trommeln](https://www.fairtoner.de/trommeln/) für Drucker von Brother und für viele weitere Druckerhersteller.

- [Brother DR-321 CL Trommel](https://www.fairtoner.de/oem/brother-dr-321cl-trommeln/)
- **[Brother Trommeln](https://www.fairtoner.de/trommeln/brother-trommeln/)**
- [Brother Toner](https://www.fairtoner.de/toner/brother-toner/)

**FAIRTONER.DE ONLINESHOP / SOFORTHILFE / RATGEBER**

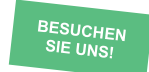

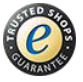